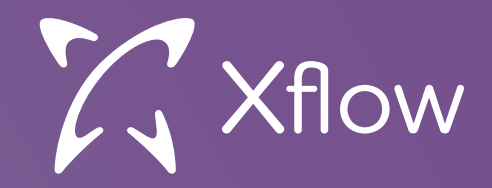

# **Xflow AI Service Configurations Help Guide**

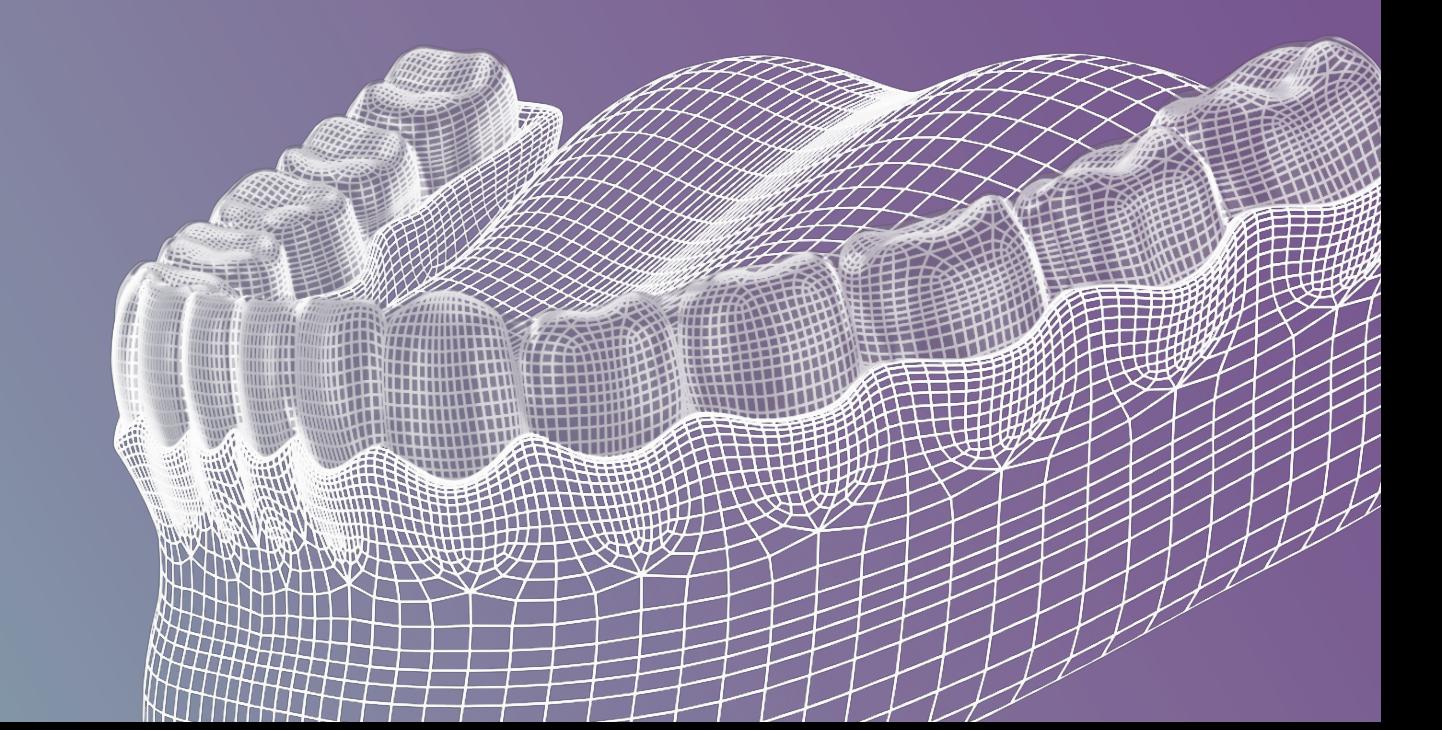

## **What doesn't process well?**

- Large Files over 40MB
- Poor Quality Scans
	- Missing Scan Data
	- Missing multiple teeth
	- Extra Scan Artifacts
- Quadrat Scans (need to be full arches)
- Bands & Wires (still 95% success rate)

### What Good Cases Looks Like

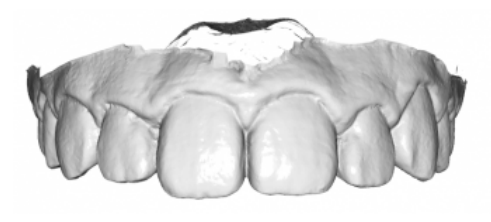

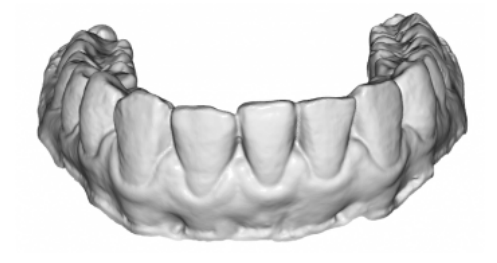

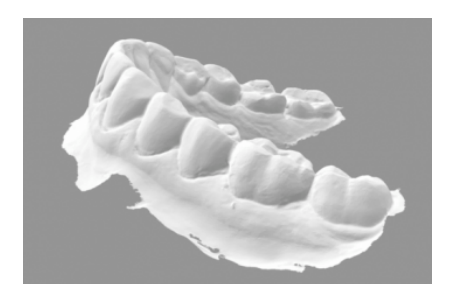

## What Bad Cases Looks Like

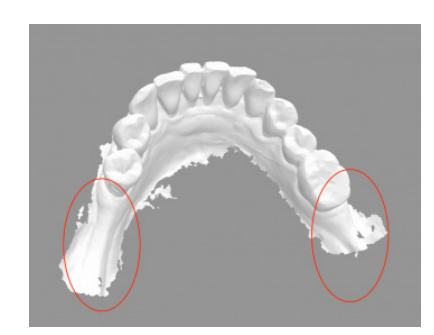

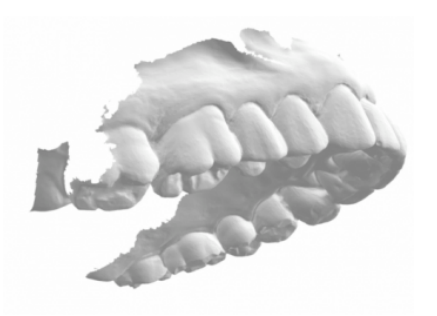

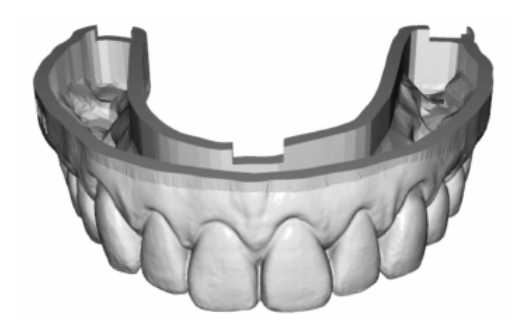

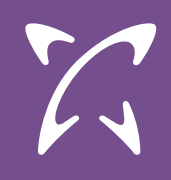

# **Retainer and Digital Model AI Settings**

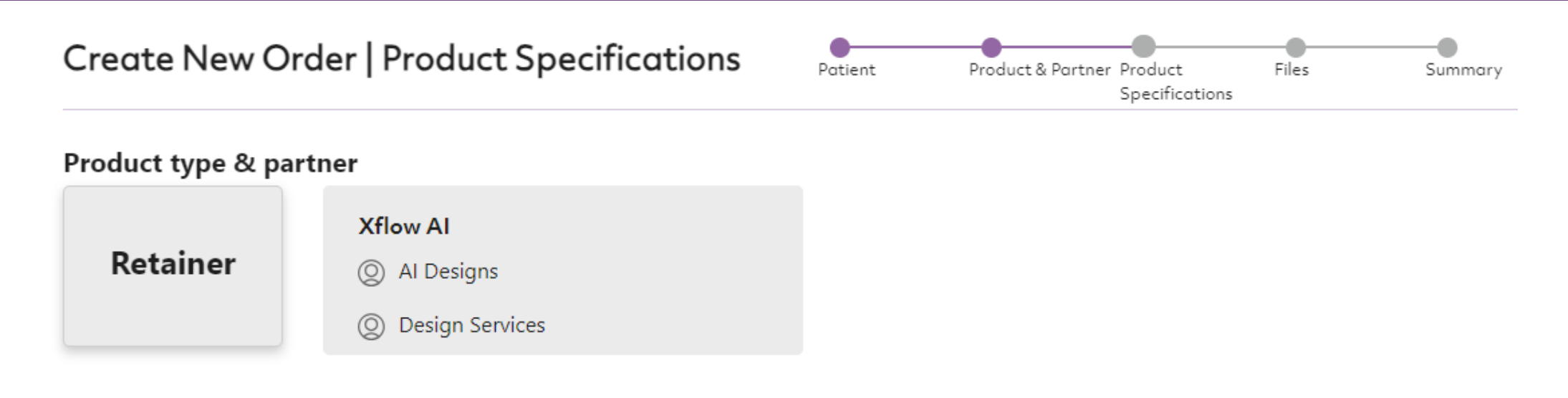

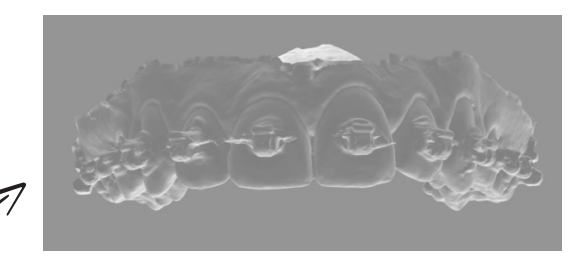

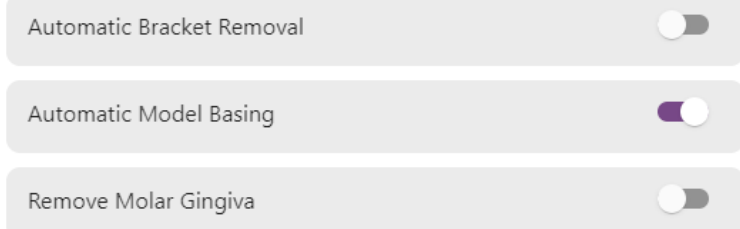

This must be enabled if your patient had braces upon scanning. This cleans up the scan so that it can be model based and trim path applied

This must always be enabled when using automated trim path generation

Remove the excess gingiva tissue behind the molars

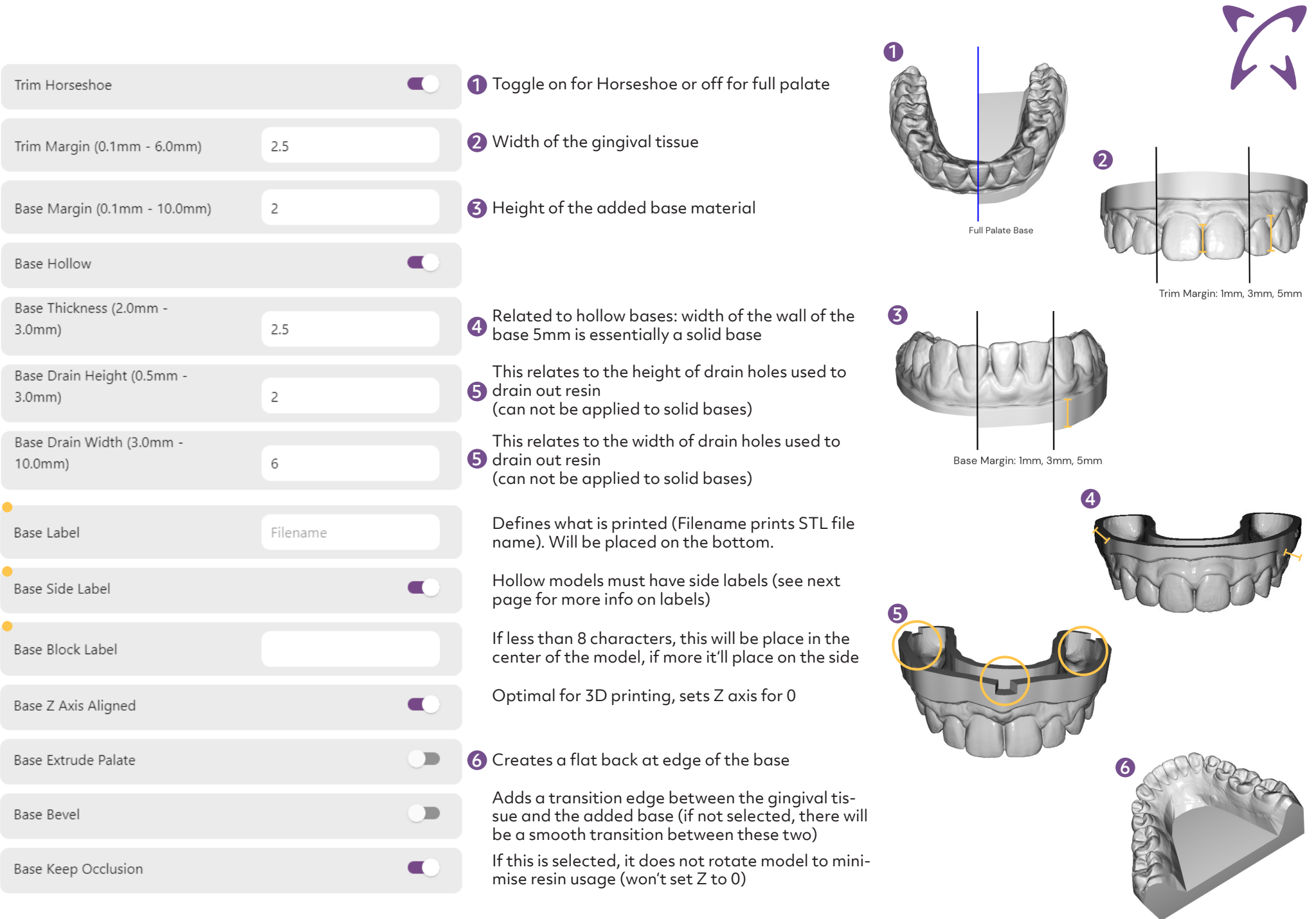

#### Automatic Trim Path

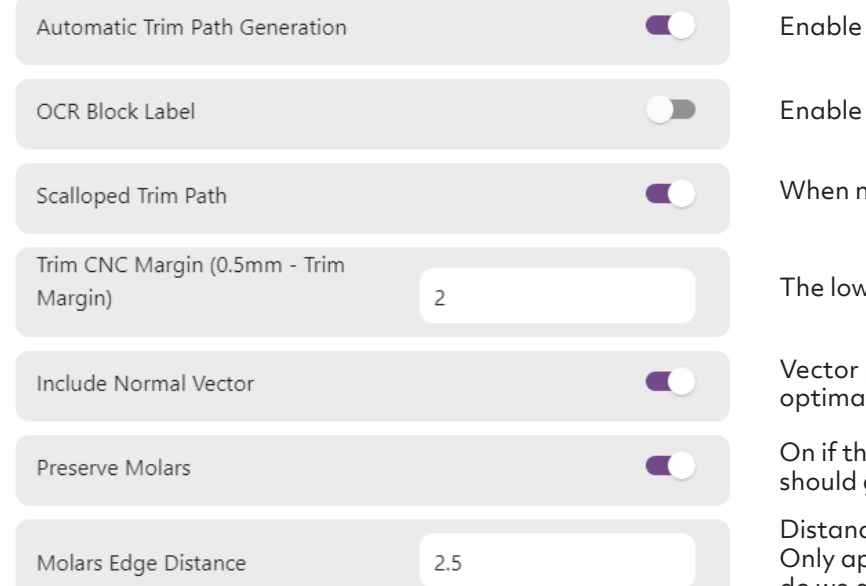

#### this to activate automated Trim path generation (relates to LAC)

to have base printed for automatic job recognition capability with LAC

not enabled, trimpath will remain straight

ver this is, the closer the trim path will be to the teeth

points that tells the machine where to cut which essentially creates l points. Recommend on unless having viewing issues

ne trim path should go around the back of the molar. Off if the trim path go through the middle of the molar. Default value is off

ce from the gingival margin of the molar the trim path should be routed. oplied if Preserve Molar is on. Recommended value: 2.5mm (How close do we get tot he gingival tissue)

#### Labeling Options

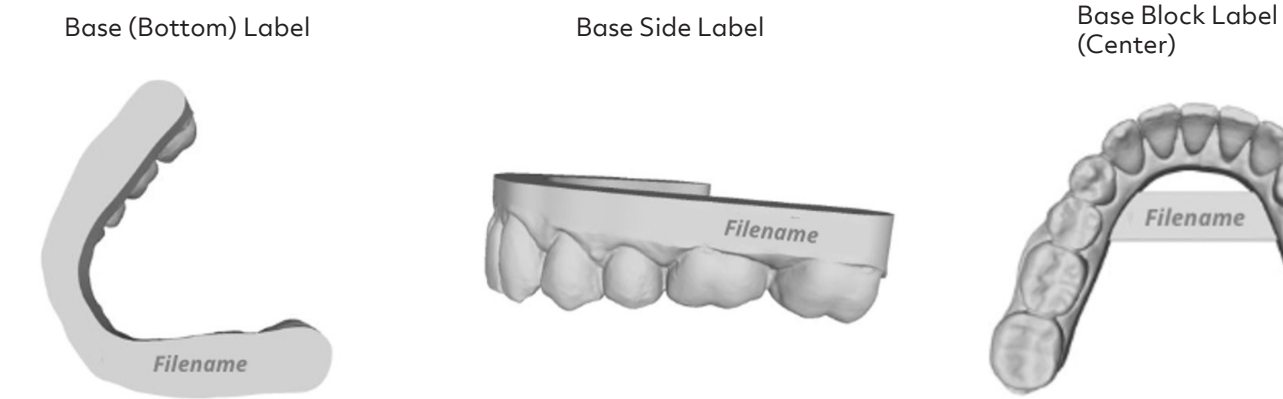

Filename

Base Side Label

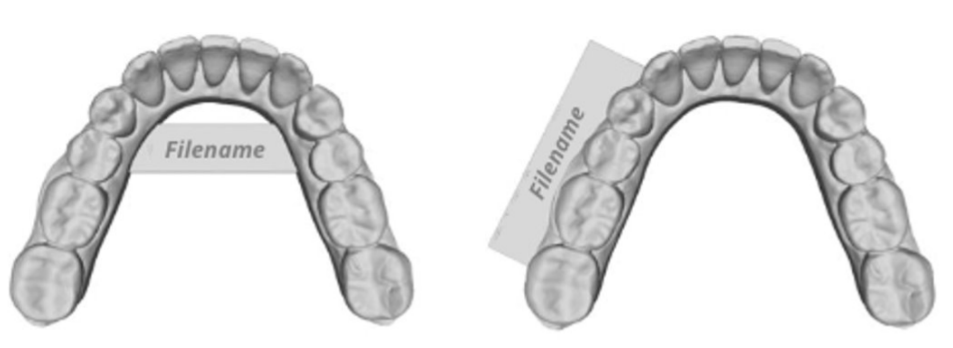

If less than 8 characters, this will be If less than 8 characters, this will be  $\longrightarrow$  if more it'll place on the side place in the center of the model

## **Aligner Trimline**

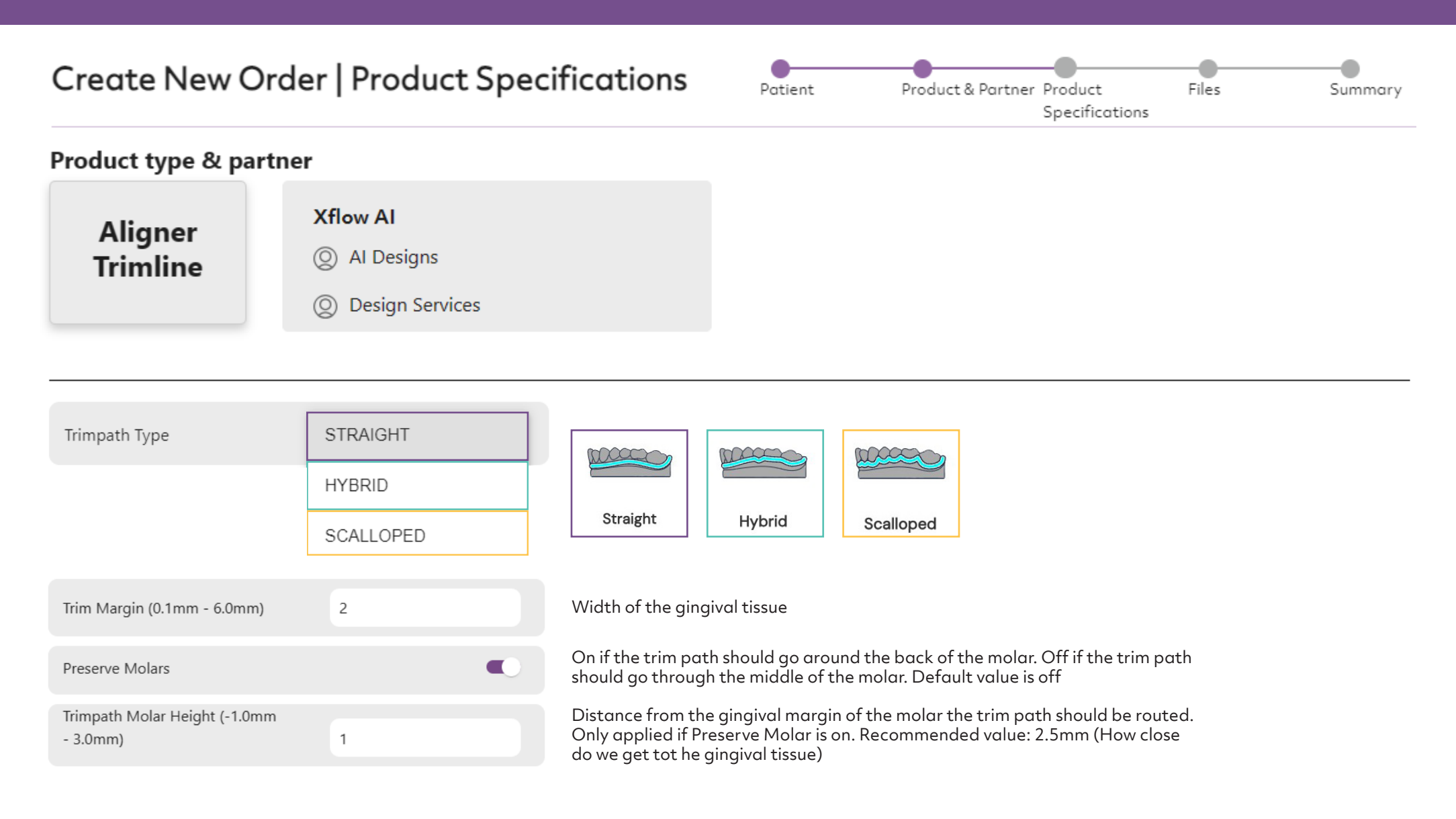